#### FusionReactor Webinar: More on FusionReactor Log Analysis via Excel

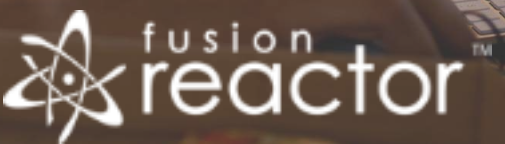

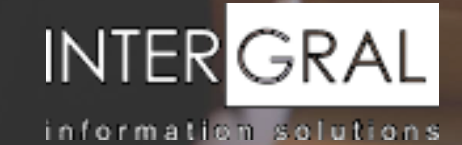

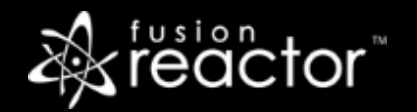

### Introductions

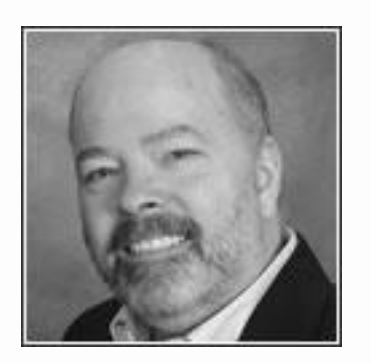

# Charlie Arehart

Independent Consultant, CArehart.org

(Focused on server troubleshooting)

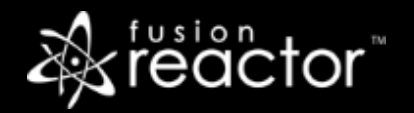

# Agenda

- **Foreword**
- Brief review of part 1
- Importing Data into Excel
- Preparing the Data Displayed in Excel
- Filtering Data, Many Ways
- Sorting, Charting Data
- Using Pivot Tables
- Possibilities if queries are logged
- Considering FusionAnalytics
- Questions & answers

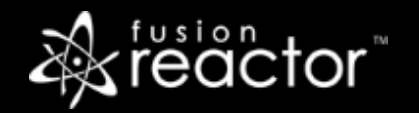

#### Foreword

- Audience: presumed to already be using FR
	- But perhaps not using it—and especially logs—to fullest extent
	- Or not yet using/appreciating opportunities for analyzing them via Excel
	- Many of these can be done also in OpenOffice Calc or Google Sheets
- **EX Concepts apply generally to any Java/CFML server that FR can monitor**
- Preso is being recorded, so you will be able to revisit details

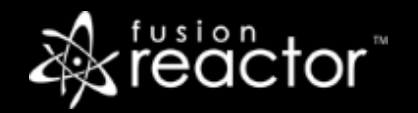

# Brief review of part 1

- **About FR logs: purpose, configurability, accessing them**
- Online help:
	- <https://docs.fusion-reactor.com/display/FR62/Log+Files+Available+in+FusionReactor>
- **EXECTE: Header files: [https://github.com/JCSuthe/Fusion-Reactor-Coldfusion-Log-Tools/](https://github.com/JCSuthe/Fusion-Reactor-Coldfusion-Log-Tools/pull/1/commits/6c0458491924e60038f161206249e4dbd1cd1d1b)**
- **EXEC** Alternative tools for viewing them
	- **Log Parser, Log viewers**
	- **EXCEL Also showed Excel, but didn't have time to detail it as I would have liked**

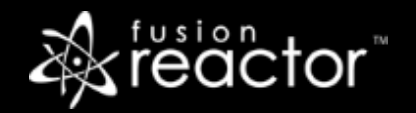

# Importing Data into Excel

- Two approaches, each has value
- Via *File>Open* (then as *Delimited* by *space*)
	- Or can open from File Explorer, by right-clicking and using "open with"
		- But this does not work when viewing files in a zip
			- Could extract files, or...
- Via copy/paste (then *Data>Text to Columns*)
	- Also helpful if copying data from file on server down to Excel on desktop
	- **EX Bonus: subsequent pastes will remember this conversion (until Excel restarted)**

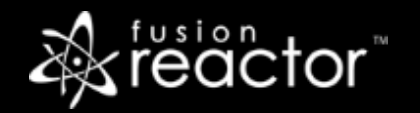

## Preparing the Data Displayed in Excel

- Resizing/expanding columns
- Formatting columns (date, time, numbers)
- Hiding columns (why better than deleting)
- Adding header row
- **Freezing columns**
- Selecting all rows and columns
	- Ctrl-A sometimes not enough
	- Click icon in top corner between Column A and Row 1

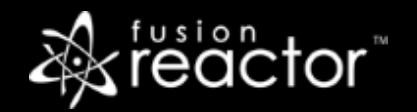

# Filtering Data, Many Ways

- Data>Filter
	- **Then shows all vals for that column, and you can select to see only rows with selected value**
	- Tip: if you do not select a column before clicking Filter button, it appears for all cols
		- And you can drill down your filtering by multiple cols/values
		- May need to use "select all" trick to see on ALL columns
	- Can filter different column data types in different ways , see numeric, date/time, text
- Can also just right-click a cell, choose *Filter>Filter by Selected Cell's Value*
	- **.** Then shows only rows with THAT value in that cell
	- And this is additive to the filtering above
- Can copy resulting filtered data to a new sheet, if helpful

 $\blacksquare$ 

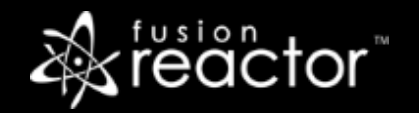

# Filtering Data, Many Ways (cont.)

- Finding rows with unique values (such as requests which started but didn't stop)
	- Using Home>Conditional Formatting
- Can also find unique values for a col by right-click, "pick from drop-down list"
	- Not meant for filtering, but for changing cell values
	- Also not very wide, and not scrollable

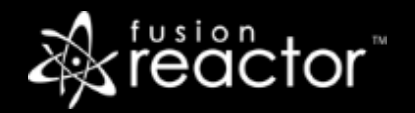

## Bonus topic: Templates

- You can save a "template" with all the preceding improvements, to easily reuse
- Can save:
	- Column headers
	- Columns as text
	- Cell formatting, freezing, hiding
	- **Even filters!**
- Use File>"Save as", saving as a type of template (xltx)
	- You will want to delete all the rows of data, other than the header
	- Put cursor in A2, use Ctrl-shift-end to select all rows and cols other than first row, delete
- Use that when next opening a new spreadsheet/workbook
	- And all that will be remembered

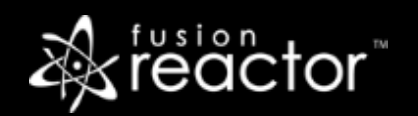

# Sorting Data

**·** Fairly obvious, but can be useful

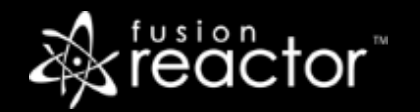

# Charting Data

- Use Insert button on Ribbon (not so obvious)
- Offers "Recommended Charts" or you can build your own manually
	- By selecting range or cols, etc.

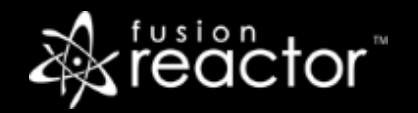

# Using Pivot Tables

- Again, use Insert button on Ribbon
- **EXED 11 Allows slicing and dicing many ways**
- **Best if a header columns has been added**
- Again, offers recommended ones or you can build them maually
- Also called "Data Pilots" in OpenOffice Calc

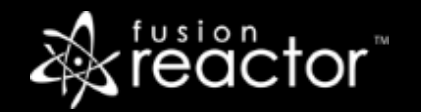

# Possibilities if queries are logged

- **EX As you should know, FR tracks all queries, including SPs, ORM calls, client var DB** processing (in CF), etc
- But by default, it does not log these, which could be millions per day
- Can enable logging, in JDBC>Settings>Logging
	- And can limit logging to queries slower than X seconds
- With all or all slow queries logged, can do powerful analysis
- Will leave you to tie that into previous information shared today
- …but what if you didn't need to do any of this analysis in Excel?...

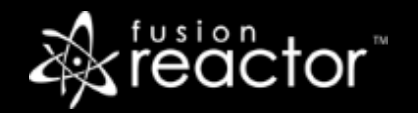

# Considering FusionAnalytics

- **EXECT: Sister product to FusionReactor**
- Pulls FR logs into a database on your server, but managed by FA
	- Data is aggregated, rolled up as it's imported
- Provides alternative and still more-powerful UI than FR for troubleshooting, tuning
- **Offers very useful time picker/browser**
- **EXEC** can report by clustered instances, applications, and even CFML frameworks
- Offers powerful daily reports by email, and still more
- **EXEC** See <http://www.fusion-analytics.com/demo>
- **Really worthy of its own webinar, TBD**

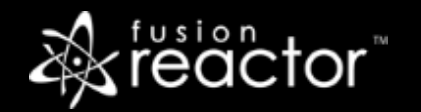

#### Resources

- Of course there are many (many) resources online for Excel
- **Most google searches will inevitably lead to Microsoft's substantial docs** 
	- Not always the clearest, as they try to be very complete
- **·** I'd recommend [http://www.excel-easy.com/](http://www.excel-easy.com/examples/number-text-filters.html)
- Of course, videos may be preferable
	- MS has many, as does Youtube
	- Consider also online training like Udemy, Pluralsight, Lynda

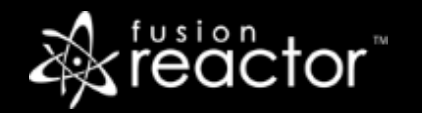

# Conclusion

- So as you can see, there are many ways to use Excel to analyze FR logs
	- **EXECT:** Starting with simple improvements to easy seeing the data
	- To useful features to filter/sort data
	- To insightful charts
	- And powerful pivot tables
- **EXELET 10 FET 10 FET 10 FET 10 FET 10 FET 10 FET 10 FET 10 FET 10 FET 10 FET 10 FET 10 FET 10 FET 10 FET 10 FE** 
	- Or of course ask any outstanding questions and I'll be getting to them in a moment

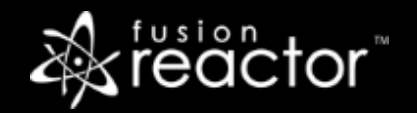

# Other upcoming webinars

- Troubleshooting and Tuning with FusionAnalytics –TBA
- Troubleshooting and Identifying Issues using FusionReactor 6 Part 2 –TBA
- **What's new in Fusion Reactor**  $7 TBA$
- Registration: www.fusion-reactor.com/webinars
	- Recordings of past webinars also offered there

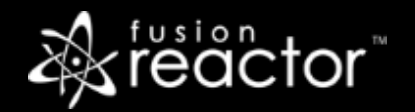

#### Other FR resources

- **FR web site: fusion-reactor.com** 
	- Downloads
	- Docs, videos, technotes, forums, and much more
- **Email: sales@fusion-reactor.com, support@fusion-reactor.com**
- **Phone: (978) 496-9990 (sales)**
- **Consulting assistance: cfconsultant.com**
- We welcome your feedback on these or the other webinars, or any you would like to see

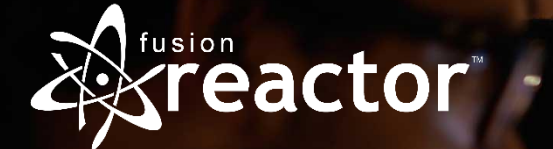

# Questions & Answers